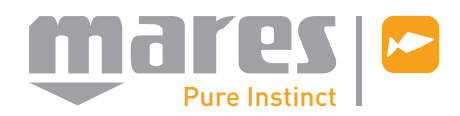

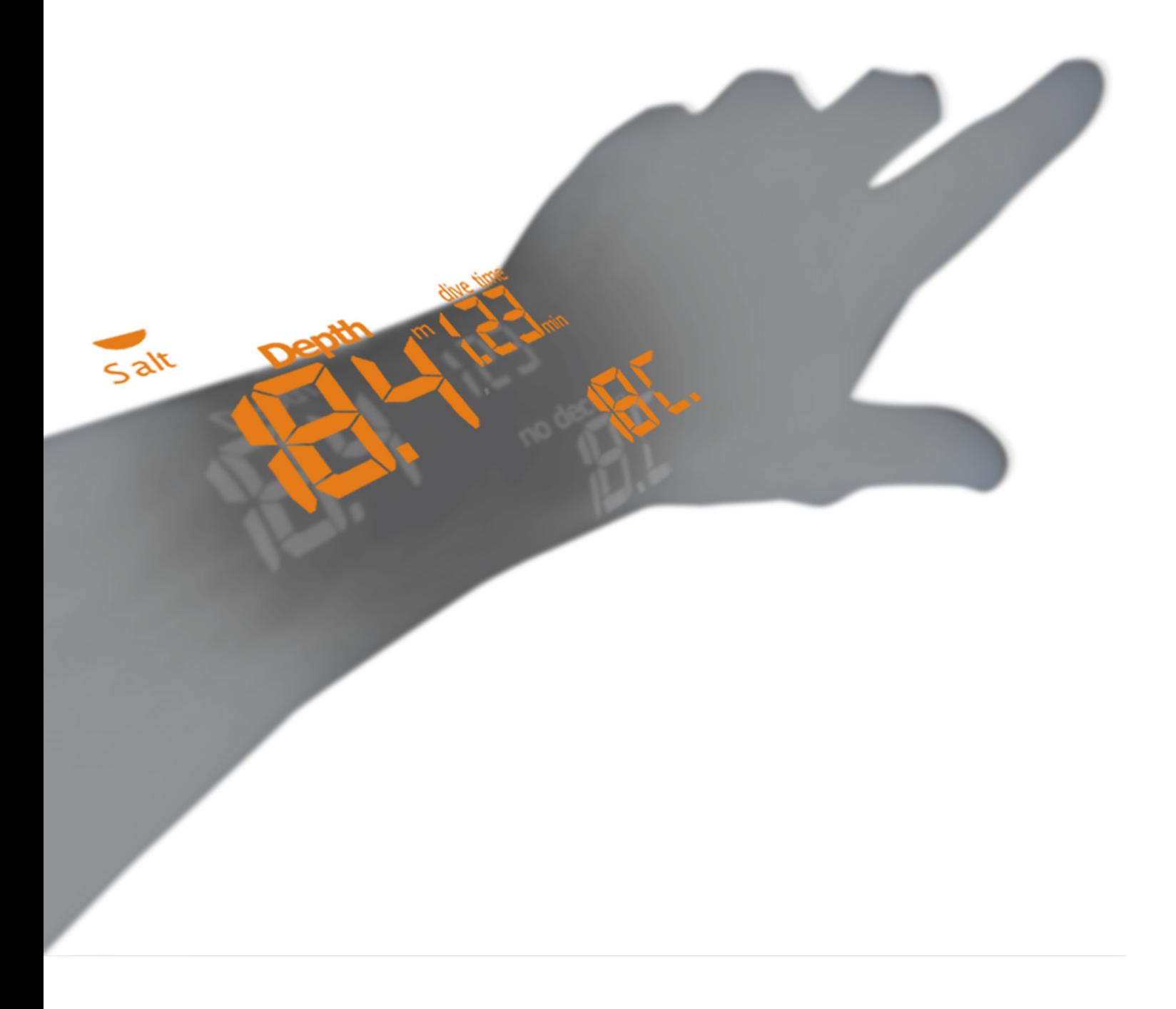

## **NEMO APNEIST**

# Подводный компьютер

**Puck**

**Руководство пользователя**

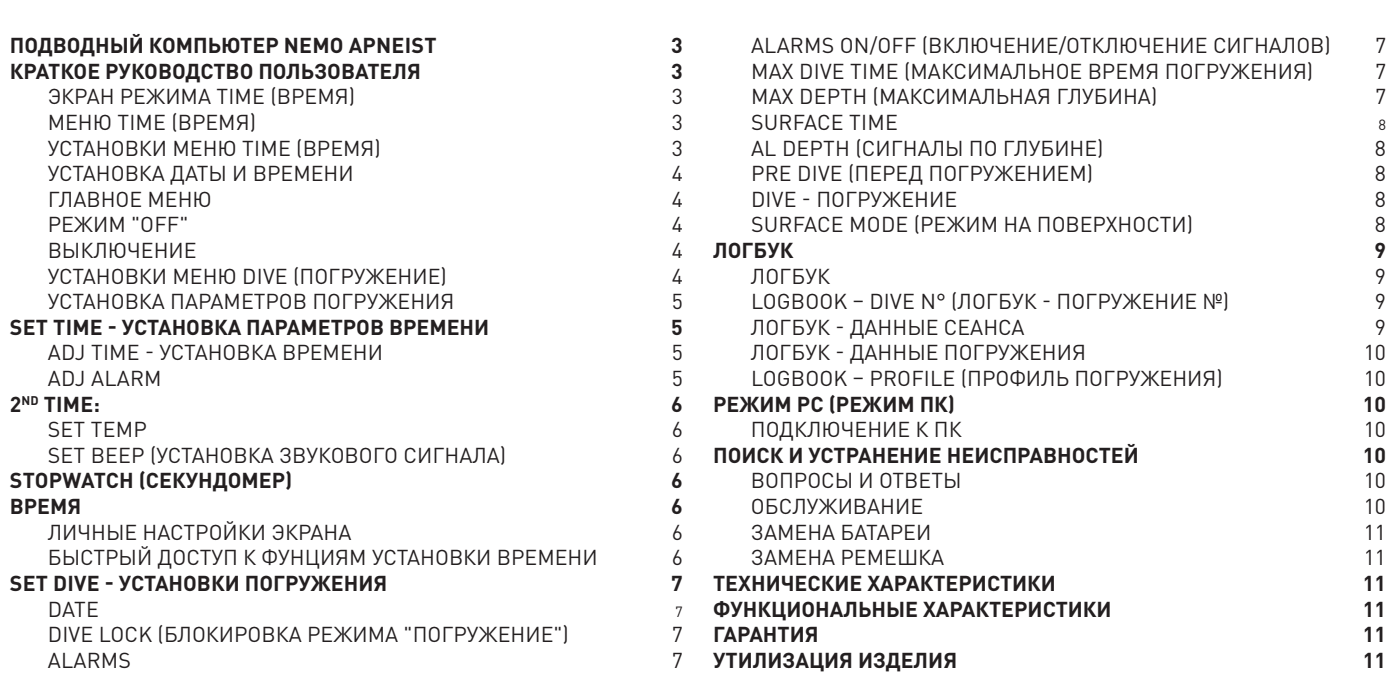

**• ОГЛАВЛЕНИЕ**

2

#### **• ПОДВОДНЫЙ КОМПЬЮТЕР NEMO APNEIST**

Ваш новый подводный компьютер в часовом исполнении NEMO Apneist явился результатом самых последних технических решений компании Mares и был разработан для обеспечения максимальной безопасности, эффективности, надежности и длительного срока службы. Простой и удобный, он идеально подходит для повседневного использования. В данном руководстве вы найдете все инструкции по его использованию. Компания Mares благодарит вас за ваш выбор и настоятельно советует всегда совершать безопасные и ответственные погружения.

#### Получайте удовольствие!

Ни одна часть данного документа не подлежит воспроизведению, передаче, распространению или хранению в информационно-поисковой системе в любом виде без письменного разрешения Mares S.p.A.

.<br>Mares является зарегистрированным торговым знаком MARES S.p.A. Названия других компаний и изделий, упоминаемые в этом документе, могут являться брендами или зарегистрированными торговыми знаками их соответствующих владельцев. Компания Mares следует стратегии постоянного усовершенствования и с этой целью сохраняет за собой право без уведомления вносить изменения и модернизации в любые изделия, описанные в данном руководстве.

Ни при каких условиях Mares не несет ответственности за любую потерю данных, вне зависимости от причины.

#### **ВНИМАНИЕ**

Перед тем, как начать погружение, вам необходимо прочитать и понять все части данного руководства.

#### **ВНИМАНИЕ**

Перед погружением убедитесь, что вы правильно выставили единицы измерений. Неправильные установки могут привести к замешательству во время погружения и стать причиной поведенческих ошибок под водой.

#### **ВНИМАНИЕ**

Всегда проверяйте уровень заряда батареи перед началом погружения. Не совершайте погружение, если пиктограмма <battery> показывает низкий уровень заряда. Замените батареи.

#### **ВНИМАНИЕ**

Не совершайте погружение, если показания прибора кажутся неправильными или неясными.

#### **ВНИМАНИЕ**

Подводный компьютер Nemo Apneist сконструирован исключительно для использования в рекреационных видах спорта, а не для профессионального применения.

#### **ВНИМАНИЕ**

Подводный компьютер не может учитывать физическое состояние индивидуального дайвера, которое может изменяться каждый день. Для вашей безопасности рекомендуется проходить медицинскую проверку до совершения погружения.

#### **ВНИМАНИЕ**

Подводный компьютер не должен использоваться в условиях, затрудняющих его применение (к пр.: плохая видимость или ее отсутствие делают невозможным считывание показаний прибора) и при которых необходимо использовать соответствующие защитные устройства.

#### **• КРАТКОЕ РУКОВОДСТВО ПОЛЬЗОВАТЕЛЯ**

#### **ЭКРАН РЕЖИМА TIME (ВРЕМЯ)**

На этих первых страницах находится краткий справочник, который поможет вам начать использовать подводный компьютер Nemo Apneist. Благодаря системе "легкий доступ", вы будете в состоянии интуитивно использовать многие функции этого инструмента. В сущности, использование кнопок одинаково во всех рабочих режимах. Для продвижения вперед используйте кнопку <+>, а для возвращения назад - кнопку <->, нажмите <enter> для подтверждения выбора или нажмите <esc> для выхода из рабочего режима. Для включения Nemo Apneist нажмите одну из кнопок. Вы автоматически окажетесь в режиме "time" (Рис. 1).

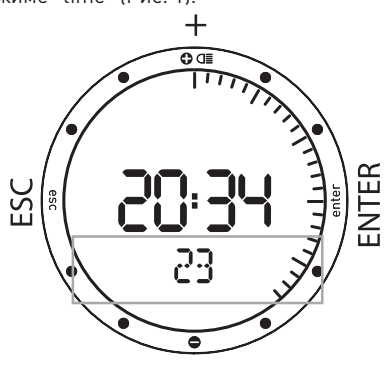

Рис. 1

В центре указаны часы, минут и секунды, секунды также указаны и в аналоговой форме на ободке циферблата. Под часами вы найдете "строку экрана" (Рис. 1). Используйте кнопки <+> или <-> (Рис. 2) для просмотра дополнительной информации:

- температура;
- будильник;
- время второго часового пояса; - дата.

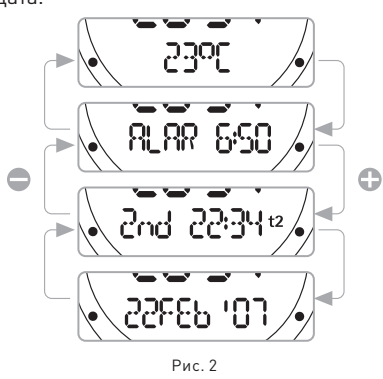

#### **МЕНЮ TIME (время)**

Находясь в режиме Time нажмите кнопку <esc> для входа в меню "Time", обозначенное сообщением "Time" в строке экрана. Нажмите кнопки <+> или <-> для просмотра содержания этого меню (Рис. 3).

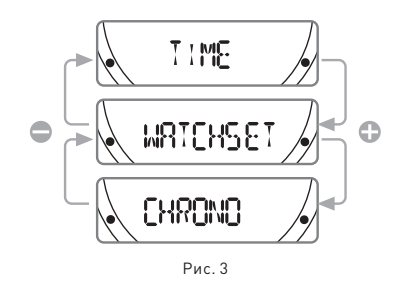

**Time:** показывает время. Если в течение некоторого времени (зависит от функции) не будет нажата никакая кнопка, Nemo Apneist автоматически переключится в этот режим. **Stopwatch:** функция секундомера.

**Watchset:** устанавливает все "сухопутные" функции Nemo Apneist, как это описано на следующих страницах.

#### **Примечание**

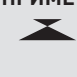

В режиме Time, если активирован смачиваемый контакт, на экране появится следующая пиктограмма. Для продления срока службы батареи, всегда тщательно высушивайте контакт.

#### **Примечание**

Для включения подсветки экрана нажмите и удержите кнопку + в течение 2 секунд.

#### **УСТАНОВКИ МЕНЮ TIME (время)**

Режим Watchset используется для установки всех функций часов ("Time") подводного компьютера Nemo Apneist.

В этом режиме вы можете установить параметры времени и будильника. Вы также можете включить и установить параметры второго часового пояса, что очень удобно при путешествиях, а также выбрать единицы измерений для температуры (°C или °F). В завершение, в этом режиме вы также

можете установить параметры звуковых предупредительных сигналов.

Позже все эти различные установки будут описаны более детально. Сейчас же мы опишем только как установить дату и время на вашем новом подводном компьютере Nemo Apneist.

Находясь в меню Time, уже описанном на предыдущей странице, нажимайте кнопку <+> или <-> до тех пор, пока на строке экрана не появится надпись "Watchset".

Нажмите кнопку <enter> для подтверждения выбора (Рис. 4).

Теперь вы перешли в меню Watchset.

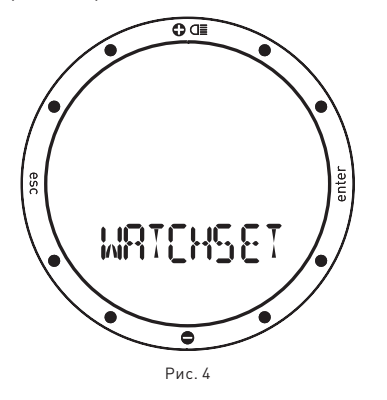

Нажмите кнопки <+> или <-> для просмотра различных пунктов этого меню в строке экрана (Рис. 5).

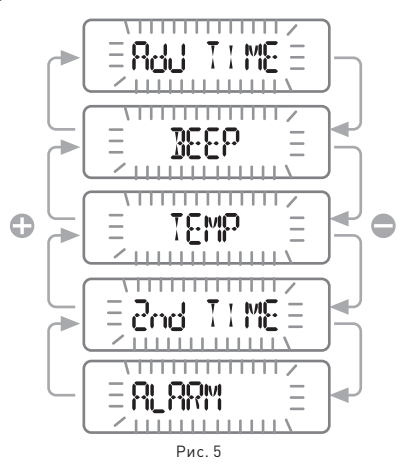

#### **УСТАНОВКА ДАТЫ И ВРЕМЕНИ**

Нажимайте кнопку <+> или <-> до появления на строке экрана "adj time" (Рис. 6), а затем нажмите <enter> для подтверждени выбора.

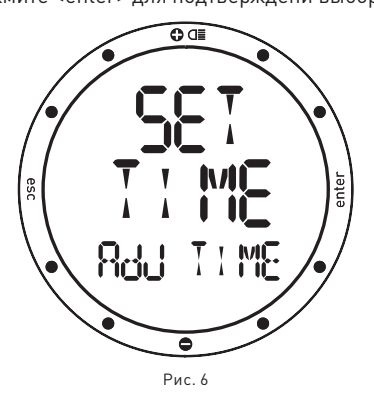

Теперь вы можете установить дату и время (Рис. 7).

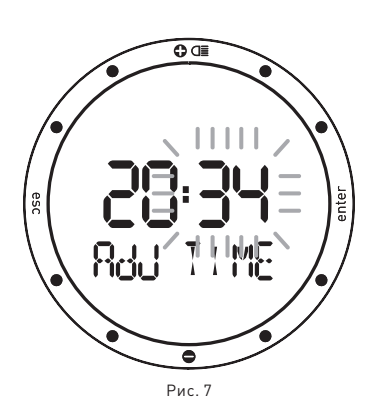

Как вы увидите, цифры, указывающие на минуты, начнут мигать. Используйте кнопку <+> для увеличения значения, или кнопку <-> для уменьшения значения. Нажимайте и отпускайте кнопку для изменения значения минут, или удерживайте кнопки для быстрого увеличения или уменьшения значения. После выставления минут, нажмите кнопку <enter> для установки значения часа, которая производится тем же способом, используя кнопку <+> или <->. Тем же способом выберите формат времени (12ч - 24ч) и установите дату, сначала день, затем месяц и год. После установки года нажмите кнопку <enter> для сохранения сделанных изменений, после чего Nemo Apneist автоматически вернется в меню Set Time. Если вы не собираетесь делать дальше никаких настроек, то нажмите и удержите кнопку <esc> на 2 секунды, чтобы вернуться обратно в режим Time.

Теперь ваш новый Nemo Apneist показывает правильное время!

#### **ГЛАВНОЕ МЕНЮ**

Nemo Apneist снабжен тремя различными меню для рабочих режимов: Меню Dive, меню Time и главное меню (Рис. 8).

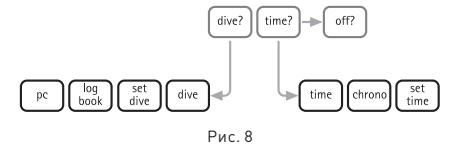

В предыдущих разделах было показано, как передвигаться в меню Time. Сейчас мы рассмотрим Главное меню, которое является связующим между двумя остальными меню и функцией "Off" (Рис. 9).

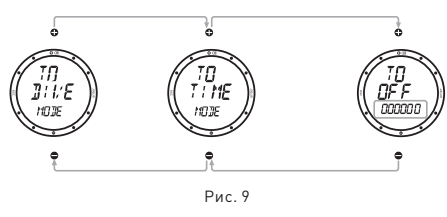

Для максимального упрощения использования, чтобы избежать возможных ошибок в истолковании и подчеркнуть различные свойства, зависящие от ситуации, компания Mares провела очень четкое разграничение между различным рабочими режимами Nemo Apneist.

#### **РЕЖИМ "OFF"**

Из Главного меню вы можете попасть в режим Off, который позволяет вам сохранить заряд батареи, когда компьютер не используется.

#### **ВЫКЛЮЧЕНИЕ**

Для выключения Nemo Apneist просто нажмите любую из кнопок. Во время включения Nemo Apneist производит самотестирование системы и экрана. Это длится несколько секунд.

В режиме Главное меню выберите пункт "Off", после этого на экране появится сообщение "TO OFF", а также серийный номер, который необходим для гарантии (см. раздел, посвященный условиям гарантии).

#### **УСТАНОВКИ МЕНЮ DIVE (погружение)**

Мы завершаем этот краткий справочник рассмотрением того, как подготовить Nemo Apneist для погружения.

Находясь в режиме Главное меню, нажимайте кнопки <+> или <-> пока на экране не появится надпись "TO DIVE MODE". Нажмите кнопку <enter> для подтверждения этого пункта.

Это откроет доступ к меню "Dive".

Используя кнопки <+> и <-> вы можете просмотреть различные пункты меню.

Прокрутите до появления на экране надписи "SET DIVE".

Здесь можно установить параметры как для рабочего режима компьютера для погружения (объясняется далее), так и общие параметры погружения, установкой которых мы займемся сейчас.

Нажмите кнопку <enter> для подтверждения выбора пункта "SET DIVE". На строке экрана появится сообщение "DATA" (Рис. 10).

> to dive?

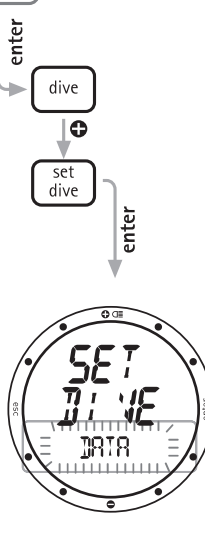

Рис. 10

Снова нажмите <enter>, чтобы принять и этот пункт.

Теперь вы находитесь в режиме Set Dive - Data mode, который позволяет вам установить общие параметры погружения.

#### **УСТАНОВКА ПАРАМЕТРОВ ПОГРУЖЕНИЯ**

В Set Dive - Data вы можете установить тип воды (что влияет на точность показаний компьютера по глубине) и единицы измерений. Для гарантии максимальной точности необходимо установить параметры Nemo Apneist соответственно либо для пресной воды ("Fresh"), либо для морской воды ("Salt") (Рис. 11), в зависимости от места погружения.

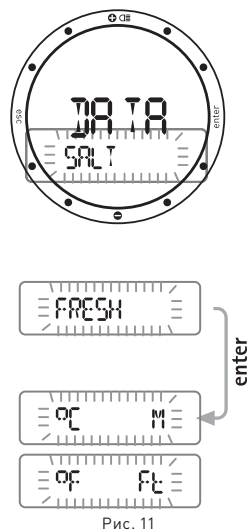

Вы можете это сделать, нажимая кнопки <+> и <->. Не забывайте регулярно проверять эту установку, особенно если вы используете Nemo Apneist в различных условиях: озера, моря, реки, бассейн. Нажмите кнопку <enter> для сохранения установок по типу воды и затем перейдите к выбору либо метрических (метры и шкала Цельсия), либо империальных (футы и шкала Фаренгейта) единиц измерения. Для возвращения в режим Time нажмите и удержите кнопку <esc> в течение 2 секунд.

#### **Мы завершили краткое знакомство с компьютером! Для получения более детальной информации прочитайте все руководство пользователя. Счастливых погружений с Nemo Apneist!**

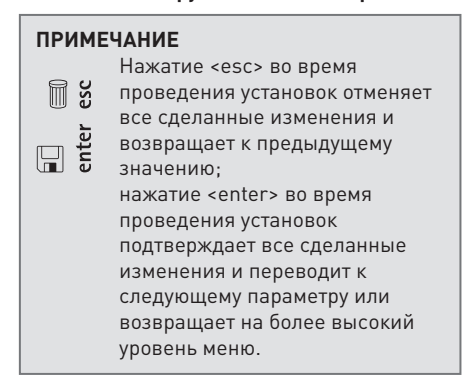

#### **• Set time - установка параметров времени**

Меню Set Time используется для установки параметров всей информации, которая появляется на компьютере в режиме Time. Меню Set Time включает в себя (Рис. 12):

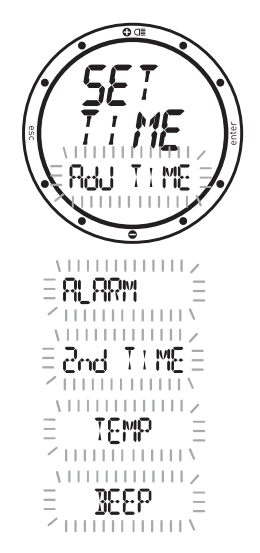

Рис. 12

Adj time: установка времени, формата его отображения на экране и даты. Alarm: параметры установки, а также включения/отключения будильника. Time: включение и установка параметров для второго часового пояса.

Temp: выбор единиц измерения. Beep: включение сигнала времени.

Как описано в главе "Краткое описание установки функций времени", более быстрый доступ к установкам времени может быть совершен прямо из режима Time.

#### **ADJ TIME - Установка времени**

Как уже было коротко описано в кратком справочнике, меню Adj Time используется для установки даты и времени для первого часового пояса. Здесь же возможно выбрать и формат отображения основного времени на экране (12ч - 24ч) (Рис. 13).

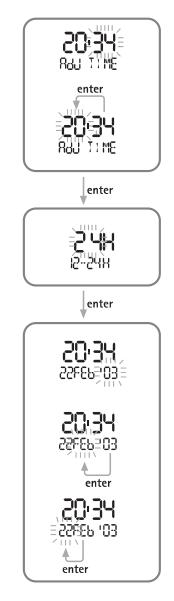

Рис. 13

В меню Set Time нажимайте кнопку <+> или <-> до появления на строке экрана "Adj Time", а затем нажмите <enter> для подтверждения выбора этого пункта.

Используйте кнопки <+> или <-> для выбора значений. Нажмите и отпустите кнопку для изменения одного значения, или удерживайте кнопки для прокрутки. Нажмите кнопку <enter> для сохранения сделанных изменений. Как это показано на рисунках, сначала вы должны установить время, затем формат его отображения и, в завершение, дату. Выбранный формат отображения времени будет использоваться во всех рабочих режимах Nemo Apneist: будильник, второй часовой пояс, журнал регистрации погружений, погружение, секундомер.

#### **Примечание**

Нажатие <esc> во время установок отменяет все сделанные изменения и возвращает к предыдущему значению; нажатие <enter> во время проведения установок подтверждает все сделанные изменения и переводит к следующему пункту или возвращает на более высокий уровень меню.

#### **ADJ ALARM**

Сигнал будильника относится к любому времени основного экрана, которое может отражать как первый, так и второй часовой пояс.

В следующем параграфе объясняется, как включить и установить параметры для второго часового пояса.

#### **Примечание**

Формат отображения времени в будильнике (12 ч. - 24 ч.) зависит от выбора, сделанного для основого отображения времени.

Для установки сигнала будильника войдите в меню Set Time - Alarm и нажмите кнопку <enter> для включения сигнала (на строке экрана появится сообщение "ON") (Рис. 14).

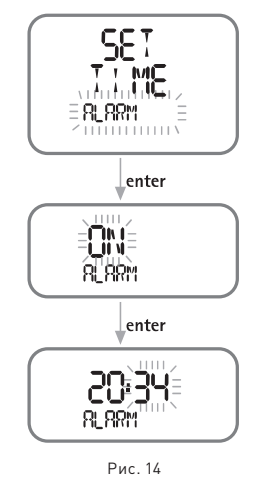

Снова нажмите кнопку <enter> чтобы перейти к функции установки времени сигнала будильника.

Если сигнал будильника включен, Nemo Apneist произведет звуковой сигнал в течение одной минуты в запрограммированное время. Для выключения сигнала будильника нажмите любую из кнопок.

#### **Примечание**

Nemo Apneist автоматически повторит сигнал будильника на следующий день; чтобы избежать этого, вернитесь в меню SET TIME ALARM и отметьте "off" для сигнала будильника.

#### **Примечание**

Функция будильника отключена, когда Nemo Apneist находится в режиме DIVE.

#### **Примечание**

В режиме Time эта пиктограмма указывает на то, что включен будильник. В режиме Dive - на то, что включены звуковые предупредительные сигналы.

#### • 2<sup>ND</sup> TIME:

Nemo Apneist позволяет устанавливать время для двух часовых поясов. Это может быть особенно полезно при путешествиях в места с разными часовыми поясами (Рис. 15).

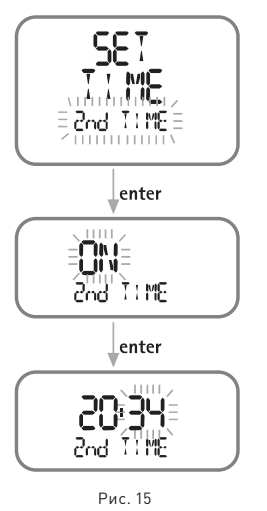

**Примечание**

Формат отображения времени для второго часового пояса (12ч - 24ч) будет таким же, как и выбранный формат для первого часового пояса.

Для включения данных второго часового пояса прокрутите меню до пункта "Set Time - 2nd Time" и затем нажмите кнопку <enter> (на строке экрана появится сообщение "ON"). Снова нажмите кнопку <enter> для ввода параметров второго часового пояса, повторяя те же действия, что и при установке времени первого часового пояса.

После подключения данные второго часового пояса появятся на основном экране часов.

#### **Примечание**

Эта пиктограмма появляется в режиме Time, указывая на то, что время второго часового пояса включено.

#### **Set Temp**

Пункт Set Temp в меню Time позволяет выбрать единицы измерения для температуры (градусы по шкале Цельсия или Фаренгейта), установив либо метрические, либо империальные единицы (Рис. 16).

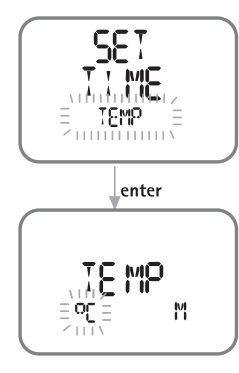

#### Рис. 16

#### **Set Beep (установка звукового сигнала)**

Установки ежечасного звукового сигнала относятся только к функциям часов (Time) (Рис. 17).

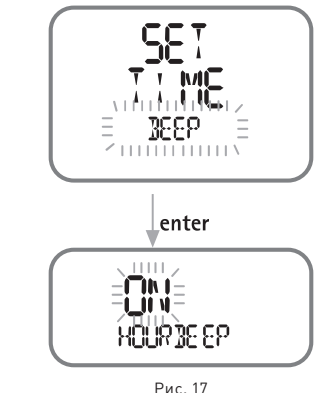

#### **SET HOURBEEP установка часового зуммера**

Если в пункте Hour Beep отмечено "ON", то Nemo Apneist будет производить короткий зуммерный сигнал при наступлении каждого часа.

#### **• STOPWATCH (секундомер)**

В меню Time также включена функция секундомера ("Chrono"). При использовании этой функции кнопка <+> запускает или останавливает часы. Кнопка <-> очищает показания времени, если нажата во время остановки секундомера, или же записывает общее (по отрезкам) время, если нажата во время работы секундомера.

Время отрезка отображается на 10 секунд, вместе с мигающей надписью "LAP". В этот момент еще возможно нажать кнопку <-> для записи нового времени отрезка или нажать кнопку <+> для остановки часов (Рис. 18).

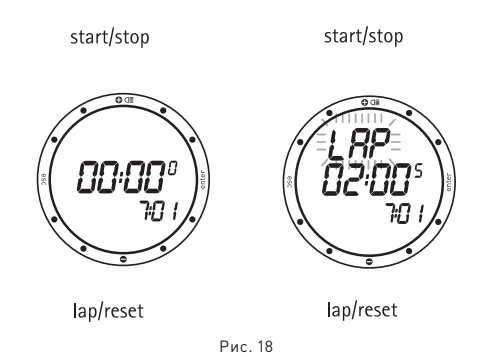

Для выхода из функции секундомера сначала остановите часы, а затем нажмите кнопку <esc>.

#### **• Время**

Это обычный режим экрана подводного компьютера Nemo Apneist. Как уже было коротко описано в ознакомительном разделе, кнопки <+> и <-> могут использоваться для показа дополнительной информации: дата, второй часовой пояс, будильник, температура. Эти данные выводятся на экран на 10 секунд.

#### **ЛИЧНЫЕ НАСТРОЙКИ ЭКРАНА**

Nemo Apneist позволяет использовать личные настройки для показа в строке экрана одного из следующих дополнительных значений: - дата;

- время второго часового пояса;

Для установки личных настроек экрана, прокрутите меню, используя кнопки <+> и <->, до появления желаемого дополнительного пункта. Пока не истекли 10 секунд, нажмите кнопку <-> на 2 секунды (Рис. 19).

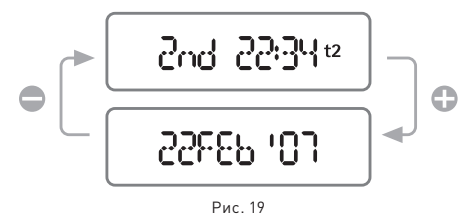

#### **БЫСТРЫЙ ДОСТУП К ФУНЦИЯМ УСТАНОВКИ ВРЕМЕНИ**

Чтобы ускорить действия по установке времени, даты, второго часового пояса, будильник и температуры, Nemo Apneist снабжен быстрым доступом к меню "Watchset".

Для использования быстрого доступа просто нажимайте кнопки <+> или <-> для перехода к желаемому пункту. Пока не истекли 10 секунд, нажмите кнопку <enter> на 2 секунды. Вы получите прямой доступ к выбранной установке.

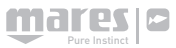

#### **• SET DIVE - установки погружения**

#### **РЕЖИМ SET DIVE СЛУЖИТ ДЛЯ ПРОГРАММИРОВАНИЯ СЛЕДУЮЩИХ ПАРАМЕТРОВ:**

DATA (данные) метры - шкала Цельсия / футы - шкала Фаренгейта

## соленая / пресная вода

#### DIVE LOCK (блокировка режима "погружение")

Выключает функцию "DIVE" , даже на глубине

#### ALARMS

Звуковой предупредительный сигнал для максимального времени погружения Установка максимального времени погружения

Звуковой предупредительный сигнал для максимальной глубины погружения Установка максимальной глубины погружения

Звуковой предупредительный сигнал для поверхностного интервала

Установка поверхностного интервала

Звуковой предупредительный сигнал для интервалов глубины

Установка интервалов глубины

#### **ВНИМАНИЕ**

Перед тем, как начать погружение, вам необходимо прочитать и понять все части данного руководства.

#### **DATE (Рис. 20)**

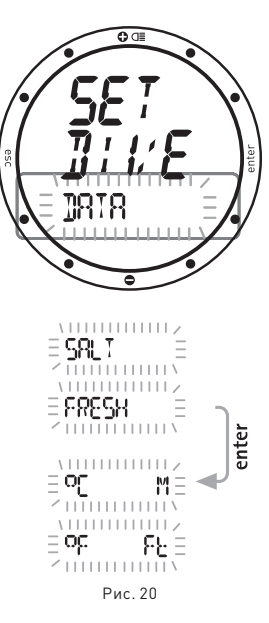

Режим Data используется для выбора типа воды (соленая или пресная), что определяет точность показаний компьютера по глубине, а также для выбора единиц измерения (метрические или империальные). Для гарантии максимальной точности необходимо установить параметры Nemo Apneist соответственно либо для пресной воды ("Fresh"), либо для морской воды ("Salt"). Регулярно проверяйте данные установки,

особенно если вы используете прибор в разнообразных средах (озеро, море, бассейн). После последнего пункта нажмите кнопку <enter> для возвращения в меню SET DIVE.

#### **Примечание**

Нажатие <esc> во время проведения установок отменяет все сделанные изменения и возвращает к предыдущему значению.

Нажатие <enter> во время проведения установок подтверждает все сделанные изменения и переводит к следующей строке или возвращает на более высокий уровень меню.

#### **ВНИМАНИЕ**

Перед погружением убедитесь, что вы правильно выставили единицы измерений. Неправильные установки могут привести к замешательству во время погружения и стать причиной поведенческих ошибок под водой.

#### **DIVE LOCK (блокировка режима "погружение")**

#### **DIVE LOCK позволяет отключать в Nemo Apneist функцию DIVE (погружение), она не включится даже когда компьютер будет под водой.**

Для изменения мигающей установки с "NO" на "OK" (и обратно) используйте кнопки <+> и  $\leftarrow$ 

Для выключения функций DIVE нажмите .<br><enter>, когда появится знак "ОК". Если вы не хотите отключать функцию DIVE, нажмите <enter>, когда появится знак "NO".

#### **ALARMS**

Nemo Apneist, для помощи фридайверам в лучшей организации своих тренировок, действует по принципу "рабочих сеансов". На следующей диаграмме показано, как Nemo Apneist обрабатывает информацию и сигналы (Рис. 21).

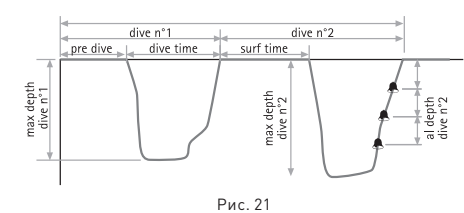

### **ВНИМАНИЕ**

В процессе фридайвинга ныряльщик подвергается опасностям, отличным от тех, которые связаны с погружениями с аквалангом. Дайвер должен осознавать эти опасности и знать, как их избежать.

#### **ВНИМАНИЕ**

Не занимайтесь фридайвингом сразу же после совершения погружения на сжатом воздухе или найтроксе.

#### **Примечание**

Для включения подсветки экрана нажмите и удержите кнопку + в течение 2 секунд.

Параметры, которые могут быть

- запрограммированы для фридайвинга: • включение предупредительных сигналов;
- • максимальное время погружения;
- • максимальная глубина;
- $\bullet$  время на поверхности $\cdot$
- • интервалы глубины.

#### **ALARMS ON/OFF (включение/ отключение сигналов)**

Эта функция включает ("ON") или выключает ("OFF") все звуковые предупредительные сигналы. Сигналы должны быть включены до начала ввода данных (Рис. 22).

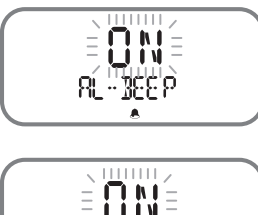

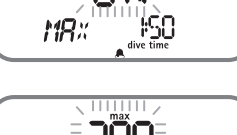

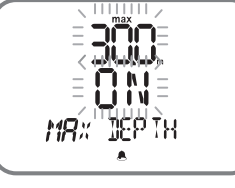

Рис. 22

#### **Примечание**

В режиме DIVE эта пиктограмма указывает на то, что предупредительные сигналы включены.

Параметры, которые могут быть

- запрограммированы для фридайвинга: • максимальное время погружения;
- 
- • максимальная глубина;
- • время на поверхности;
- • интервалы глубины.

#### **MAX DIVE TIME (максимальное время погружения)**

Этот сигнал контролирует максимальную продолжительность погружения. Если он включен, Nemo Apneist подаст звуковой предупредительный сигнал, когда время погружения превысит запрограмированное значение; на экране замигает индикатор Dive Time.

#### **MAX DEPTH (максимальная глубина)**

Этот сигнал контролирует максимальную глубину погружения. Если он включен, Nemo Apneist подаст звуковой предупредительный сигнал, когда глубина погружения превысит запрограмированное значение; на экране замигает индикатор глубины.

#### **SURFACE TIME (Рис. 23)**

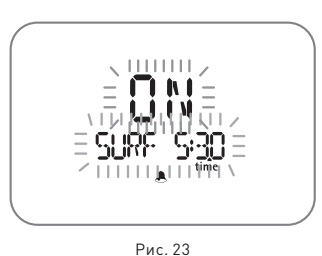

Этот сигнал контролирует время на поверхности. Если он включен, Nemo Apneist подаст звуковой предупредительный сигнал, когда время на поверхности превысит запрограмированное значение; на экране замигает индикатор Surf Time.

#### **AL DEPTH (сигналы по глубине)**

Эти сигналы контролируют интервалы глубины (Рис. 24).

Если они включены, Nemo Apneist подает звуковой сигнал каждый раз, когда текущая глубина равняется целому числу, умноженному на запрограммированный шаг. Пример. Если интервал глубины 5м, то Nemo Apneist подаст сигнал на 5 м, 10 м, 20 м, ..., 15 м, 10 м и 5 м.

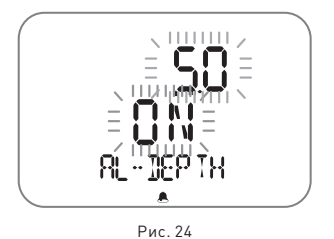

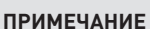

Внимательно прочитайте главу Logbook (журнал регистрации погружений) данного руководства.

#### **Pre Dive (перед погружением)**

Этот режим позволяет дайверу перед началом погружения проверить правильность установок следующих параметров: (Рис. 25).

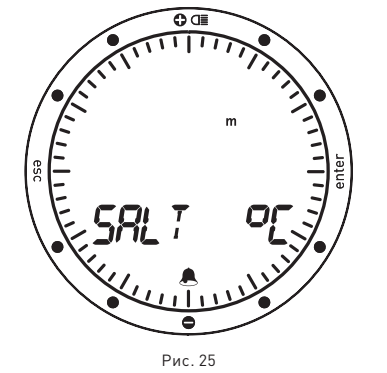

- единицы измерения (м-°С или фт-°F);
- тип воды (Salt, Fresh соленая, пресная);
- пиктограммы сигналов (если включены);
- • уровень заряда батареи.

Уровень заряда батареи показывается графически, по окружности циферблата. Если указатель опускается ниже положения "6 часов" (Рис. 26), рекомендуется немедленно заменить батарею в особенности перед погружением в холодной воде или если планируется длительная серия погружений. Не совершайте погружение, если остаток заряда батареи менее 25% (графический эквивалент - одна четверть циферблата).

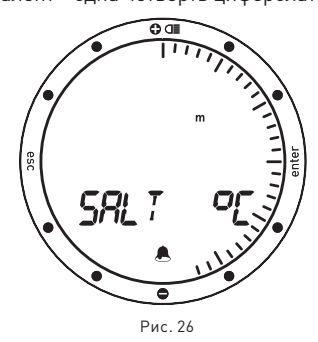

Если указатель заряда батареи опускается на циферблате ниже отметки "2 часа" (Рис. 27), появится пиктограмма "low battery" (низкий заряд батареи). В этом случае будет отключена подсветка экрана.

# ςg! ē Рис. 27

Когда указатель заряда батареи опускается ниже отметки "1 час", (Рис. 28), Nemo Apneist отключает компьютер и работает только как часы. Для продолжения использования его в качестве подводного компьютера необходимо немедленно заменить батарею.

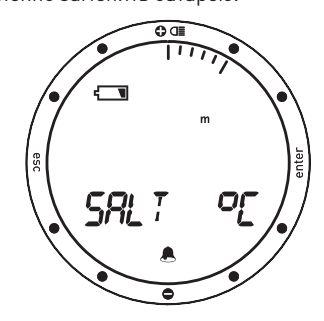

Рис. 28

#### **Примечание**

Мы рекомендуем, чтобы при погружении вы всегда ставили Nemo Apneist в режим Predive.

При прохождении границы глубины 1.2 метров (4 футов), Nemo Apneist в течение одной секунды автоматически переключится в режим DIVE, независимо от своего текущего режима. В случае нарушения работы смачиваемого контакта (к примеру, из-за его плохой очистки), при переключении в режим DIVE возможна задержка до 20 секунд. Включение режима PRE-DIVE перед погружением гарантирует, что Nemo Apneist переключится в режим DIVE в течение одной секунды после прохождения глубины в 1.2 метра (4 фута), даже при плохой работе смачиваемого контакта.

#### **Dive - Погружение**

Независимо от текущего режима Nemo Apneist, режим DIVE включится автоматически в течение 1 секунды после прохождения глубины в 1,2 метра (4 фута) (См. предыдущее ПРИМЕЧАНИЕ).

На экране Nemo Apneist появятся следующие данные (Рис. 29):

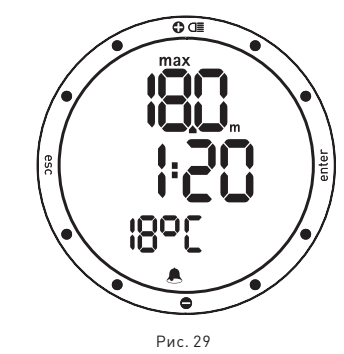

- • текущая глубина (в "m" (метры) или "ft"  $[$ футы $]$ ) $\cdot$
- продолжительность погружения в минутах и секундах;
- • пиктограммы сигналов (если включены);
- температура (в °С или °F).

В этом режиме все кнопки отключены, за исключением подсветки (нажать кнопку <+> на две секунды).

#### **Surface mode (режим на поверхности)**

Как только вы вернетесь на поверхность, Nemo Apneist перейдет в режим Surface (Рис. 30).

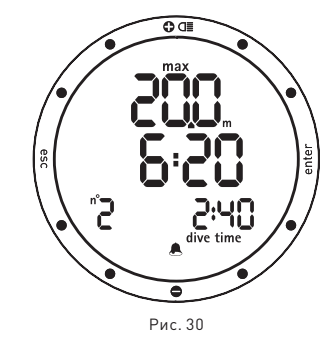

В этом режиме на экране показаны

- следующие данные:
- максимальная глубина (в "m" (метры) или "ft" (футы));
- время на поверхности в минутах и секундах;
- • последовательный номер погружения;
- • продолжительность погружения в минутах и секундах;

• пиктограммы сигналов (если включены). Нажатие на кнопку <-> выведет на экран

- (Рис. 31):
- температура (в °С или °F);
- основное время.

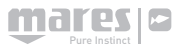

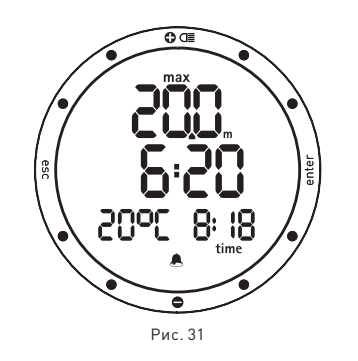

#### Кнопка <esc>:

• позволяет выйти из режима Surface, завершая текущий рабочий сеанс.

После нажатия кнопки ESC дайвер должен подтвердить решение об окончании рабочего сеанса, нажав <enter> (Рис. 32).

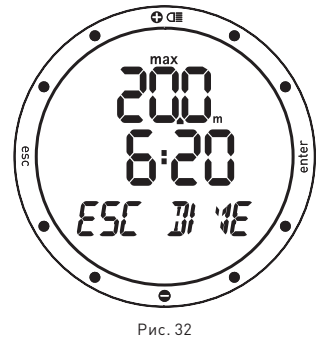

кнопка <enter>:

• временно (на 5 секунд) выводит на экран установки параметров погружения, точно также, как в режиме Predive.

#### **Примечание**

Nemo Apneist сохраняет в памяти профили погружений только последнего рабочего сеанса.

Рабочий сеанс будет прекращен автоматически после нахождения на поверхности в течение часа с момента последнего нажатия на кнопку, или же после нажатия кнопки <esc> (см. работу кнопки <esc> в режиме на поверхности).

#### **• Логбук**

Режим Logbook используется для просмотра на дисплее деталей совершенных погружений. Погружения представлены в виде страниц "Логбука" с номером "1" для нового погружения, "2" для предыдущего погружения и так далее, пока позволяет память компьютера.

Когда память компьютера заполнена полностью, при последющем погружении самая старая запись удаляется, чтобы освободить место для данных нового погружения.

- • Максимальный объем примерно 300 погружений.
- Nemo Apneist сохраняет в памяти профили погружений только последнего рабочего сеанса продолжительностью максимум в 120 минут и интервалом в 1 секунду.

#### **Примечание**

Для более полного хранения данных, использования и расширенных функциональных возможностей, используйте ПК с оптическим интерфейсом IRIS(поставляется отдельно).

#### **Логбук**

На первой странице журнала погружений представлен общий архив погружений, содержащий следующую информацию (Рис. 33):

- • максимальная достигнутая глубина;
- • самое продолжительное зарегистрированное погружение (в минутах и секундах);
- • самая низкая зафиксированная температура.

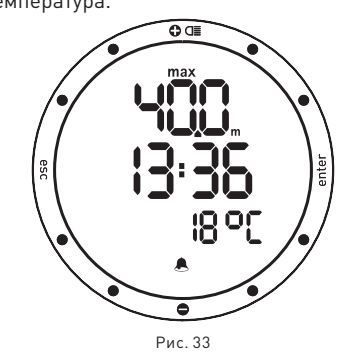

Для доступа к деталям каждого отдельного сеанса (объясняется на следующей странице) нажмите кнопку <enter>. Нажмите кнопку <esc> для возвращения в предыдущее меню.

#### **Logbook – DIVE N° (Логбук - ПОГРУЖЕНИЕ №)**

При просмотре деталей отдельных погружений эти погружения нумеруются в обратном хронологическом порядке. На экране показаны следующие данные (Рис. 34):

• последовательный номер погружения; • дата и время начала погружения;

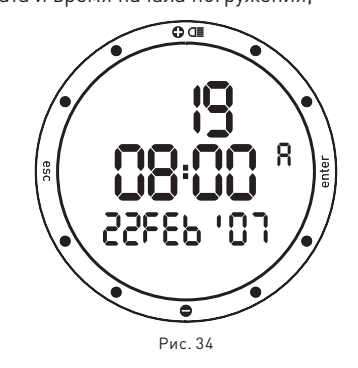

Для перехода от одного погружения к другому нажимайте кнопки <+> или <->. Нажмите кнопку <enter> для просмотра деталей выбранного погружения. Нажмите кнопку <esc> для возвращения в предыдущее меню.

#### **Примечание**

Когда память компьютера заполнена полностью, при последющем погружении самая старая запись удаляется, чтобы освободить место для данных нового погружения.

#### **Логбук - ДАННЫЕ СЕАНСА**

В этом режиме отображаются сводные данные для каждого сеанса фридайвинга, выбранного в режиме Logbook Dive n°. На экране показаны данные (Рис. 35):

• самая большая зарегистрированная глубина во время сеанса.

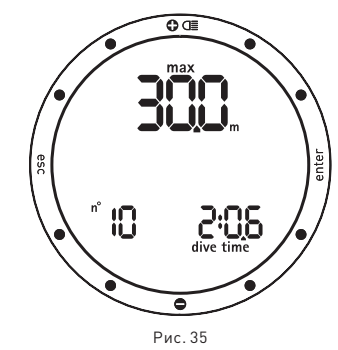

Нажмите <-> для выбора показа: количество погружений, сделанных во

время сеанса;

#### • самое длительное время погружения. **Или**

Средняя глубина сеанса

Среднее время на поверхности во время сеанса

Средняя глубина погружений во время сеанса (Рис. 36):

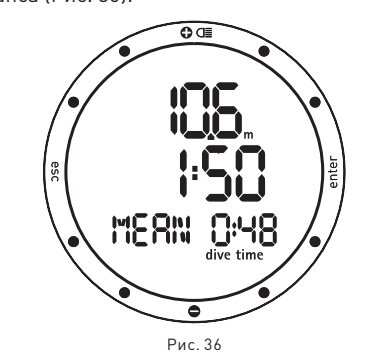

#### **Или**

Общее время погружения, выраженное в минутах (UNDERWATER) (Рис. 37):

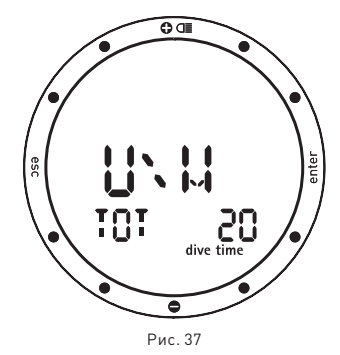

#### **Или**

• самая низкая зафиксированная температура. **Или**

• тип воды (Salt, Fresh - соленая, пресная). Нажмите кнопку <esc> для возвращения в предыдущее меню.

Для доступа к меню для просмотра основных данных индивидуального погружения нажмите кнопку <enter>.

#### **Примечание**

Nemo Apneist сохраняет в памяти профиль только последнего сеанса; если дайвер изменяет установки сигналов предупреждения, находясь на поверхности, Nemo Apneist закроет текущий сеанс и откроет новый (предупреждение: в этом случае, даже если все погружения были совершены в тот же самый день, Nemo Apneist удалит профили всех погружений, завершенных на момент внесения изменений в установки).

#### **Логбук - ДАННЫЕ ПОГРУЖЕНИЯ**

В этом режиме отображаются сводные данные погружений отдельного сеанса фридайвинга, выбранного в Logbook - Session - Data. Для передвижения между различными погружениями (пронумерованы в обратном хронологическом порядке), нажимайте кнопки <+> или <-> (Рис. 38).

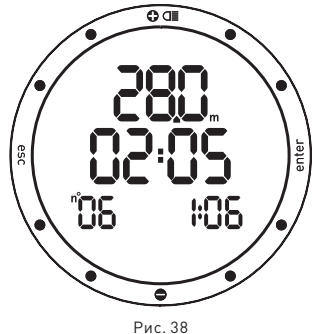

На экране показаны следующие детали:

- • максимальная достигнутая глубина;
- • время на поверхности перед погружением;
- длительность погружения:
- • последовательный номер погружения.

Нажмите кнопку <esc> для возвращения в предыдущее меню.

Нажмите кнопку <enter> для вызова на экран профиля погружения.

#### **Logbook – PROFILE (профиль погружения)**

В режиме Profile (профиль) можно посмотреть точки профиля погружения, записанные с 1-секундными интервалами.

На экране показаны данные:

- Current depth текущая глубина
- Dive time время погружения (мин: сек) (Рис. 39).

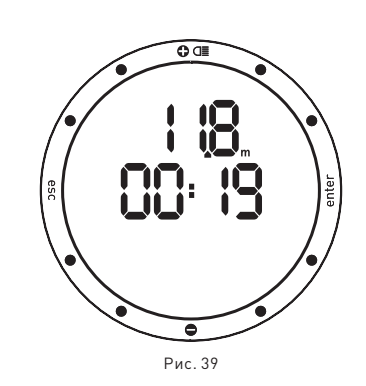

Один раз нажмите кнопку <+> для перехода к следующей точке профиля, или же удерживайте кнопку для прокрутки данных вперед.

Один раз нажмите кнопку <-> для возврата к предыдущей точке профиля, или же удерживайте кнопку для прокрутки данных назад.

Нажмите кнопку <esc> для возвращения в предыдущее меню.

Нажмите кнопку <enter> для возвращения в меню Logbook.

#### **• РЕЖИМ PC (режим ПК)**

#### **ПОДКЛЮЧЕНИЕ К ПК**

Используя специальный интерфейсный блок и специальное программное приложение для Windows, можно переносить данные из логбука Nemo Apneist на персональный компьютер.

Сообщение между ПК и Nemo Apneist оптическое. Оно происходит через специальный интерфейс Iris (поставляется отдельно), который преобразует оптические сигналы в электрические и наоборот (Рис. 40). Nemo Apneist оборудован инфракрасным трансмиттером, расположенным внизу экрана, в положении "6 часов". **При передаче данных необходимо держать этот участок открытым.**

Для того, чтобы начать перегружать данные из Nemo Apneist в персональный компьютер, выберите режим PC в Nemo Apneist и затем следуйте инструкциям интерфейса программного обеспечения, установленного на персональном компьютере.

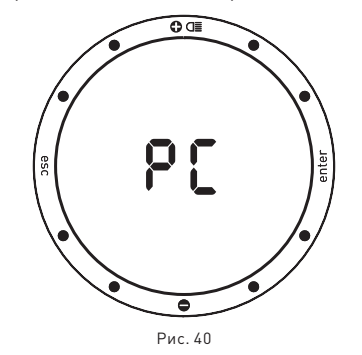

#### **• ПОИСК И УСТРАНЕНИЕ НЕИСПРАВНОСТЕЙ**

#### **ВОПРОСЫ И ОТВЕТЫ**

**В:** Будут ли потеряны данные о погружениях в моем логбуке при замене батареи? **О:** Нет.

**В:** Что произойдет, если я начну погружение, когда Nemo Apneist все еще находится в режиме Time?

**О:** Nemo Apneist регулярно проверяет возможность контакта с водой. При обнаружении контакта с водой, он остается в режиме Time, но готов переключиться в режим Dive сразу же, как только дайвер пройдет отметку в 1.2 м (4 фт).

**В:** Где я могу найти серийный номер изделия?

**О:** В главном меню (см. Краткий справочник или главу "Гарантия").

**В:** Для чего служит режим "Off"? **О:** Переключение Nemo Apneist, когда он не используется, в режим "Off", продлевает срок действия батареи. Все установки будут сохранены и режим Time останется активным.

**В:** Если у меня уже есть интерфейс Iris, могу ли я его использовать с Nemo Apneist?

**О:** Вам необходимо проверить, поддерживает ли версия ПО формат данных Nemo Apneist. Если нет, то загрузите с вебсайта последнюю версию ПО.

**В:** Иногда показания температуры слишком высокие при работе в режиме time.

**О:** Термометр откалиброван для использования под водой. Вне воды на показания Nemo Apneist влияет температура вашего тела. Поэтому, если вы хотите более точные температурные показания, мы рекомендуем вам снять Nemo Apneist с запястья и оставить его на несколько минут на поверхности, не подвергаемой

воздействию других температур. **В:** При включении Nemo Apneist на экране

появляются странные знаки. **О:** Во время включения Nemo Apneist производит самотестирование системы и экрана. Это длится несколько секунд. По завершении этого процесса Nemo Apneist переключается в режим Time.

**В:** В режиме Off, наряду с серийным номер, показываются два маленьких номера рядом с часом 3. Что они обозначают? **О:** Эти номера указывают версию установленного программно-аппаратного обеспечения.

**В:** Довольно часто в левой части экрана появляются две направленные друг к другу стрелки. Что они обозначают? **О:** Если они горят, то сигнал из двух пиктограмм указывает на активацию смачиваемого контакта.

#### **ОБСЛУЖИВАНИЕ**

Необходимо регулярно чистить смачиваемый контакт, чтобы предотвратить попадание внешних частиц, которые могут повлиять на правильную работу Nemo Apneist. Не используйте химические средства; если необходимо, протрите его мягкой тканью. В конце каждого погружения (даже в плавательном бассейне) или же каждый раз,

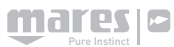

когда Nemo Apneist был погружен под воду, протирайте поверхность сенсора, который определяет контакт с водой. После погружений в морской воде рекомендуется споласкивать Nemo Apneist

пресной водой для удаления остатков соли.

#### **ВНИМАНИЕ**

Стальной корпус и минеральное стекло не гарантированы от возможных царапин, полученных в результате ненадлежащего использования.

#### **Примечание**

Если вы заметили признаки влаги на внутренней стороне минерального стекла, немедленно принесите ваш Nemo Apneist в авторизованный сервисный центр компании Mares. В любом случае компания Mares не несет ответственности за любые протечки, явившиеся результатом неправильной замены батареи.

#### **ЗАМЕНА БАТАРЕИ**

#### **ВНИМАНИЕ**

Заменить батарею можно только в авторизованном сервисном центре компании Mares.

#### **ВНИМАНИЕ**

Компания Mares снимает с себя полную ответственность в случае, если замена батареи произведена НЕ в авторизованном сервисном центре компании Mares.

Инструкции по замене батареи даны в отдельном документе для использования авторизованными сервисными центрами компании Mares.

#### **ЗАМЕНА РЕМЕШКА**

Заменить ремешок можно только в авторизованном сервисном центре компании Mares.

#### **• ТЕХНИЧЕСКИЕ ХАРАКТЕРИСТИКИ**

#### **Измерение глубины**

- • Максимально отображаемая глубина: 150 m (492 фт).
- • Разрешающая способность:
	- 10 см (3,95 дюйма) в диапазоне 0-100м  $[0 - 328 + 1]$
	- 1м (3,28 фт) в диапазоне 100-150м (328- 492 фт).
- • Температурный предел измерений глубины с учетом компенсации между -10 и +50 °C  $(14/122 °F)$
- • Точность измерений от 0 до 80 м (0-262 фт): ±1% по всему измерительному диапазону.
- • Отображаемая глубина: метры (м) / футы (фт).
- • Ручной выбор режима пресная/соленая вода.
- • Разница между пресной/соленой водой: 2,5%.

#### **Измерение температуры**

- Диапазон измерения: -10/+50 °С (14/122 °F).
- • Разрешающая способность: 1°C (1°F).
- Точность измерения: ±2 °С (±4 °F).
- • Отображение температуры: шкала по Цельсию (°C)/ шкала по Фаренгейту (°F).
- Рабочая температура: от -10 до +50 °C (14/122 °F).
- • Температура хранения: от -20 to +70 °C (-4/+158° °F).

#### **Батарея**

• Слна литиевая батарея Lithium 3V CR 2430.

#### **Механические характеристики**

- Корпус из нержавеющей стали AISI 316L. • Минеральное стекло: Сапфирное покрытие стекла для максимального
- сопротивления царапинам и истиранию.
- • Ремешок из антиаллергического материала.
- • Стальные кнопки.

#### **• ФУНКЦИОНАЛЬНЫЕ ХАРАКТЕРИСТИКИ**

#### **Рабочий режим**

#### **Время**

- Watch (часы).
- Календарь.
- Время второго часового пояса.<br>• Будильник.
- -<br>Будильник.
- Термометр.
- Секундомер. • Сигнал времени.
- 

#### **Dive - Погружение**

- Free Dive (фридайв).
- Логбук.
- $\bullet$  PC  $\n$ IK.

#### **Подсветка**

• Контролируемая по времени 4 секунды.

#### **Звуковые сигналы**

• Низкий заряд батареи.

#### **Free Diving (фридайвинг)**

- • Длительность погружения.
- Мах depth максимальная глубина.
- Время на поверхности. • Интервалы глубины.

#### **Логбук** • Логбук.

- • Данные погружения организованы по сеансам.
- • Статистические данные для каждого погружения.
- • Профили погружений последнего сеанса, максимум 120 минут, с точками в 1-секундные интервалы.

#### **Интерфейс ПК**

Оптический.

#### **• ГАРАНТИЯ**

Изделия компании MARES обладают гарантией на период в два года при соблюдении следующих ограничений и условий:

- −<br>● Гарантия не подлежит передаче другим лицам и распространяется только на первоначального покупателя.
- Изделия компании MARES не имеют гарантии на дефекты материалов и качество изготовления: на основании серьезной технической инспекции любые компоненты, признанные дефектными, будут заменены на безвоздмездной основе.
- Компания Mares S.p.A. не несет никакой ответственности за любые несчастные случаи, явившиеся следствием несанкционированных модификаций или неправильного использования его изделий.

#### **ПРИЗНАНИЕ ГАРАНТИИ**

Для подтверждения гарантии первый покупатель должен отослать почтой этот сертификат, на котором стоит печать продавца, в Mares S.p.A. в течение 10 дней от даты покупки. Любые изделия, возвращаемые для капитального ремонта или починки, подпадающие под гарантийные условия, или по любой другой причине, должны пересылаться исключительно через продавца и быть снабжены доказывающим покупку документом. Ответственность за пересылку изделий лежит на отправителе.

#### **ПРЕКРАЩЕНИЕ ДЕЙСТВИЯ ГАРАНТИИ**

- • Повреждения, вызванные попаданием воды в результате ненадлежащего использования (к пр. грязное уплотнение, отсек для батарей закрыт неправильно и т.д.).
- • Разрушение или царапины на корпусе, стекле или ремешке в результате сильных толчков или ударов.
- • Повреждения в результате чрезмерного воздействия повышенных или пониженных температур.

#### **КАК НАЙТИ КОД ИЗДЕЛИЯ**

Для просмотра кода изделия просто выберите строку "OFF" в главном меню. Серийный номер инструмента появится в строке изображения.

Необходимо записать этот номер на гарантийном сертификате внутри упаковки. Серийный номер также указан на упаковке Nemo Apneist.

#### **• УТИЛИЗАЦИЯ ИЗДЕЛИЯ**

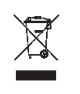

Утилизуйте этот прибор как отходы электронного оборудования. Не выбрасывайте его с обычным мусором. Если вы желаете, то вы можете вернуть этот прибор вашему местному дилеру компании Mares.

cod. 44200717 - Rev. A - 04/09 - Artbook 4774/09 cod. 44200717 - Rev. A - 04/09 - Artbook 4774/09

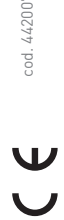

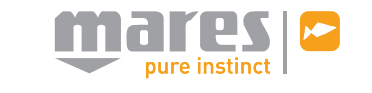

Mares С.п.А. - Салита Бонсен, 4 - 16035 РАПАЛЛО - ИТАЛИЯ - Тел. +39 01852011 - Факс +39 0185669984 **www.mares.com**